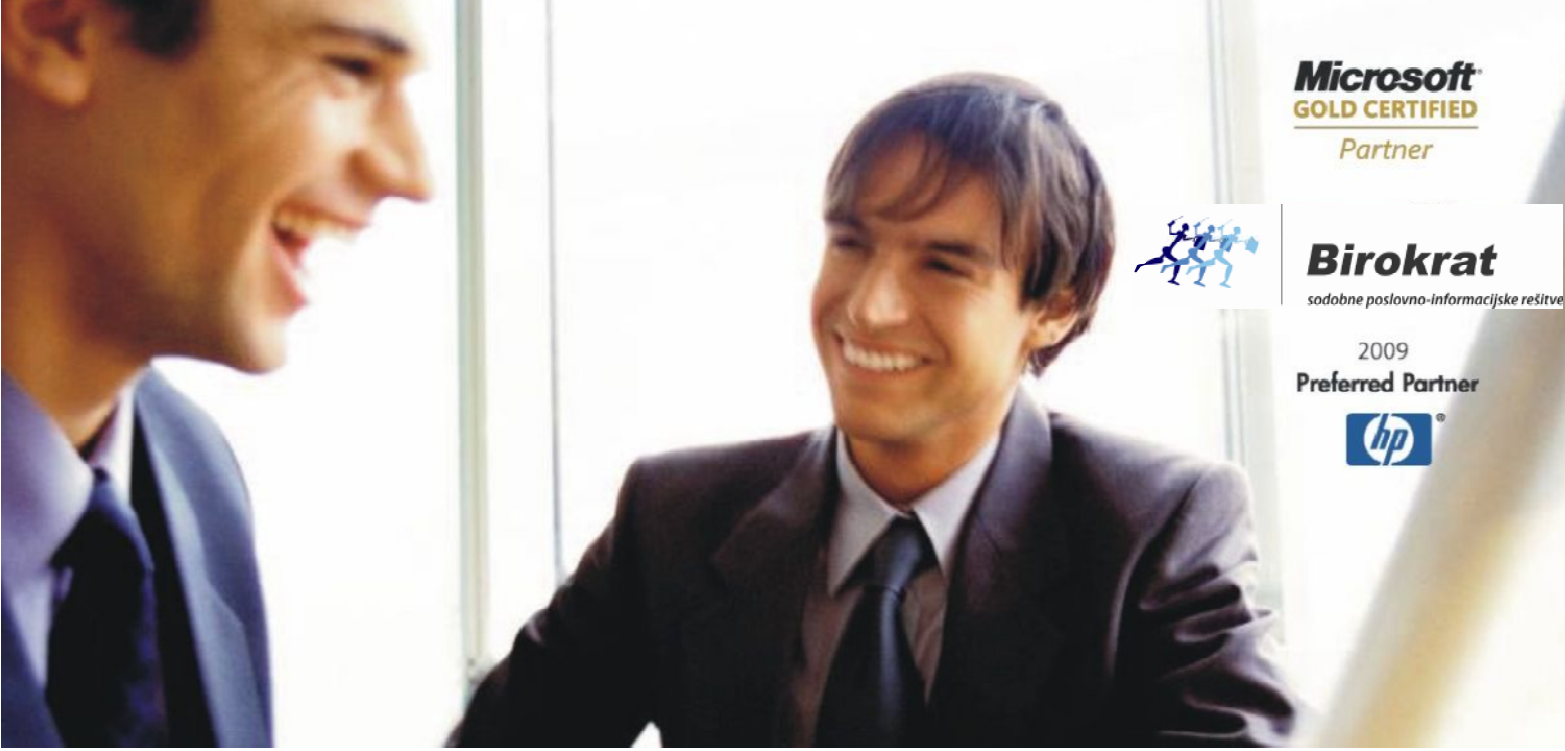

Veleprodaja | Maloprodaja | Storitve | Računovodstvo | Proizvodnja | Gostinstvo | Turizem | Hotelirstvo | Ticketing | CRM | Internetna trgovina | Izdelava internetnih strani | Grafično oblikovanje

# **NOVOSTI IN NASVETI ZA ZA DELO S PROGRAMSKIM PAKETOM BIROKRAT**

# **INFORM INFORMATOR**

**7,8,9 - OKTOBER 2014** 

OPISANE NOVOSTI VELJAJO V NAVEDENI VERZIJI PROGRAMA ALI VEČ

**Birokrat 8.026.000**

Datum izida: 15.10.2014

# **KAZALO:**

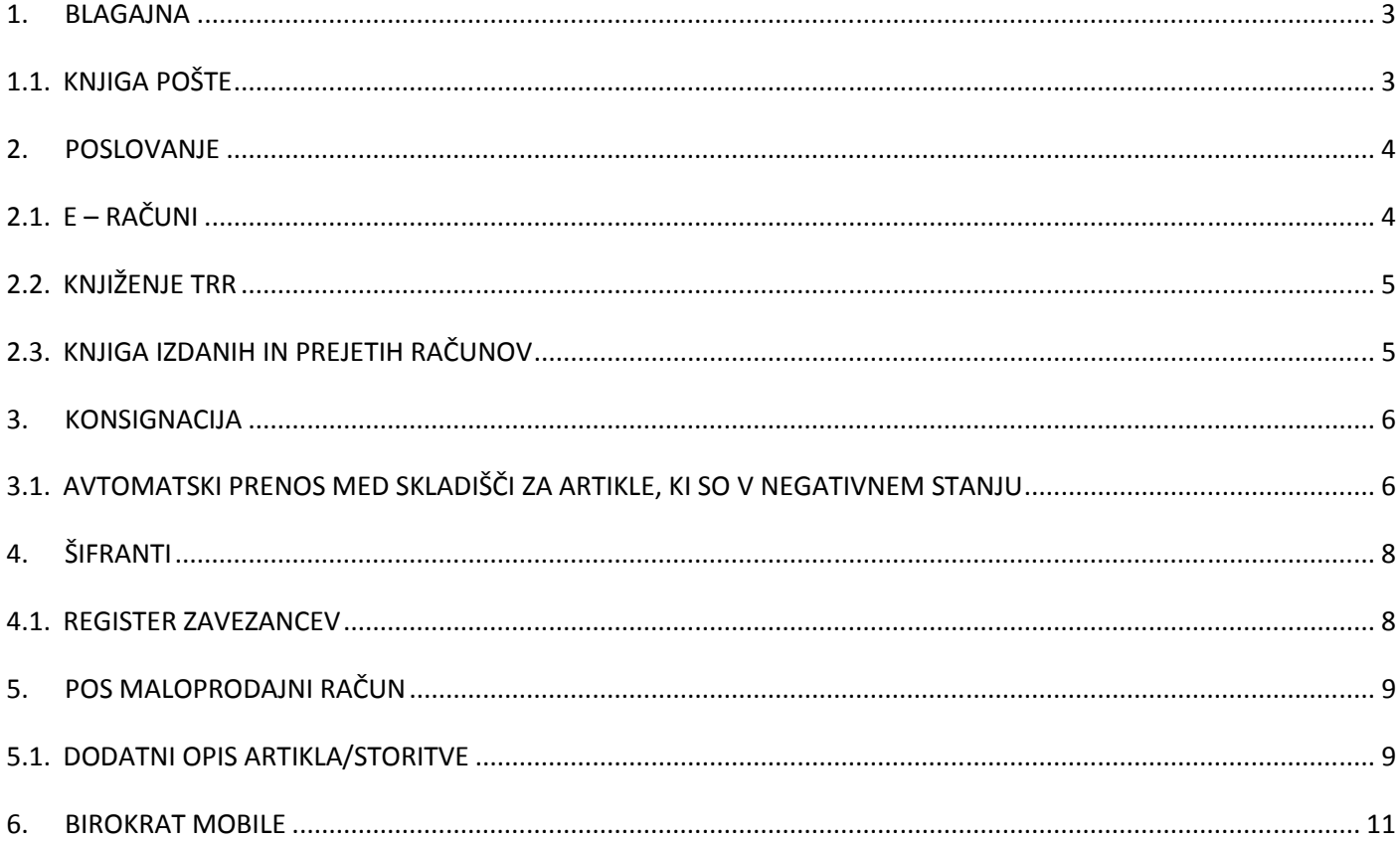

# **1. BLAGAJNA**

#### **1.1. KNJIGA POŠTE**

V kolikor želite redno pregledovati vnešeno pošto, vas Birokrat lahko na to opozori ob samem vstopu v program. Uporabniku, ki želi redno pregledovati vnešeno pošto v program, se vklopi funkcija **Opozorila za nepregledano pošto**.

Če ste nadzorni operater, imate dostop do menija **Birokrat – Določanje operaterjev**. **Izberite želenega uporabnika**, kateremu želite določiti, da ga program sam ob vstopu opozori na nepregledano pošto. Vklopite opcijo **Opozorila za nepregledano pošto.**

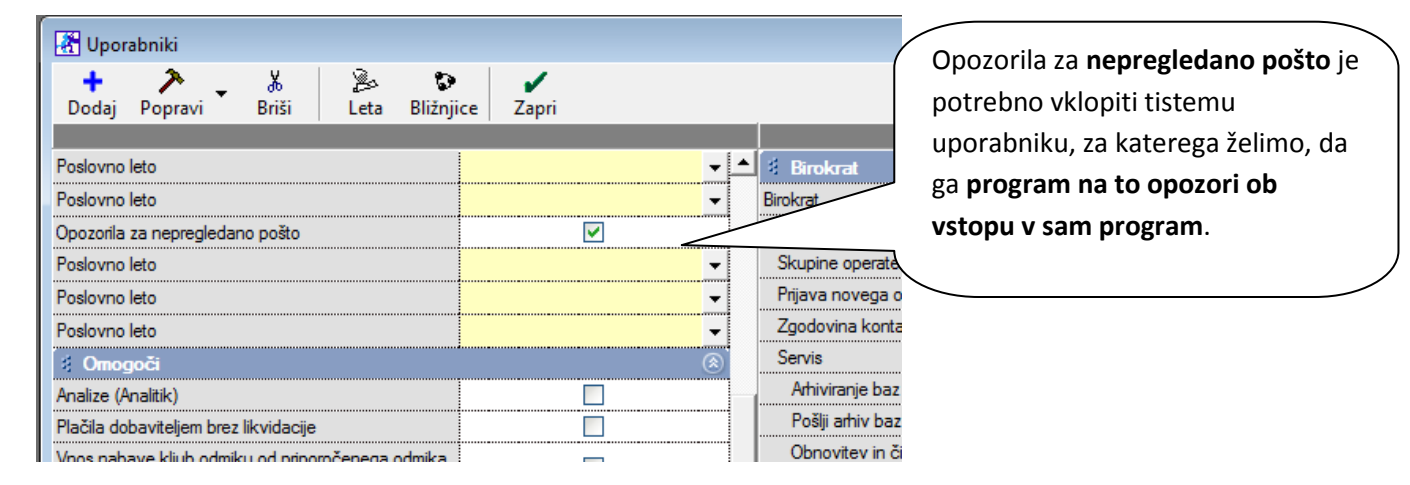

Kdor je zadolžen za prejeto pošto in jo vnese v program, lahko le-to tudi skenira.

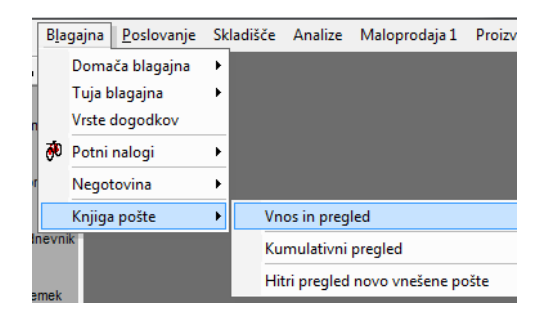

Ko uporabnik vstopi v program, se mu odpre okno Pregled novo vnešene pošte.

Blagajna Poslovanje Skladišče Analize Maloprodaja 1 Proizvodnja Plača Honorar Šifranti OS Gl. knjiga Okna

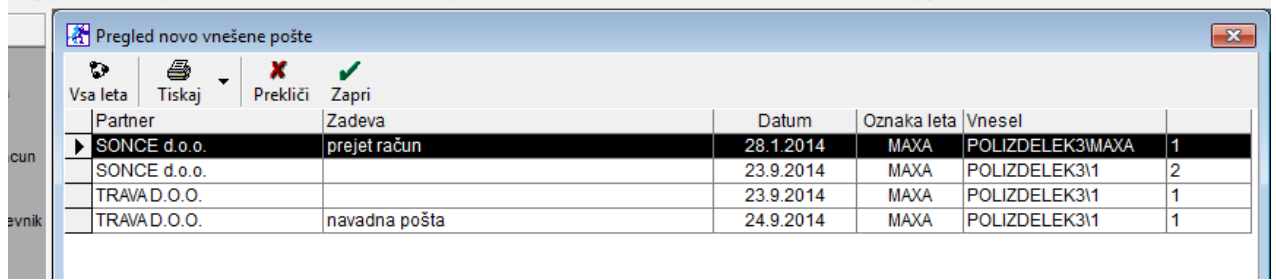

V kolikor se pošto skenira, imate pregled tudi nad vso skenirano pošto.

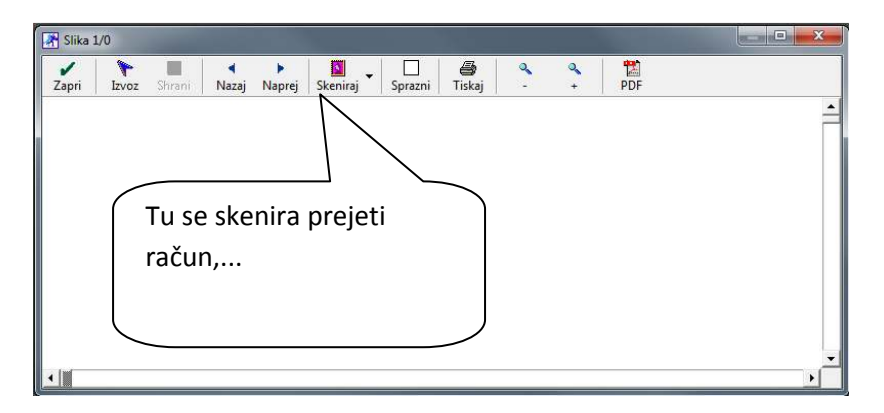

# **2. POSLOVANJE**

#### **2.1. E – RAČUNI**

Na internetu je seznam proračunskih uporabnikov s katerimi bo obvezno poslovati z e-računi.

UPJ za potrebe izmenjave e-računov dnevno objavlja podatke o proračunskih uporabnikih. Podatki so objavljeni v dveh seznamih:

- Dnevni seznam zajema dnevne podatke o vseh proračunskih uporabnikih
- Seznam sprememb zajema dnevne spremembe podatkov proračunskih uporabnikov

Na spodnji povezavi si lahko pogledate seznam proračunskih uporabnikov : http://www.ujp.gov.si/dokumenti/dokument.asp?id=464

S klikom na spodnjo povezavo si lahko pogledate navodila za e-račune v Birokratu. http://www.birokrat.si/media/Andersen/Datoteke/Prirocnik/Elektronska%20izmenjava%20dokumentov%20e-SLOG.pdf

V kratkem bodo sledile tudi nadgradnje tega modula.

**Vsem, ki imate veljavne nadgradnje, se e-računi vklopijo brezplačno. V kolikor želite e-račune uporabljati, nam pišite na mail info@birokrat.si ali nas pokličite. Dopolnili vam bomo licenco.** 

#### **2.2. KNJIŽENJE TRR**

Kliknite Poslovanje – Prilivi in odlivi iz računa – Vnos in pregled.

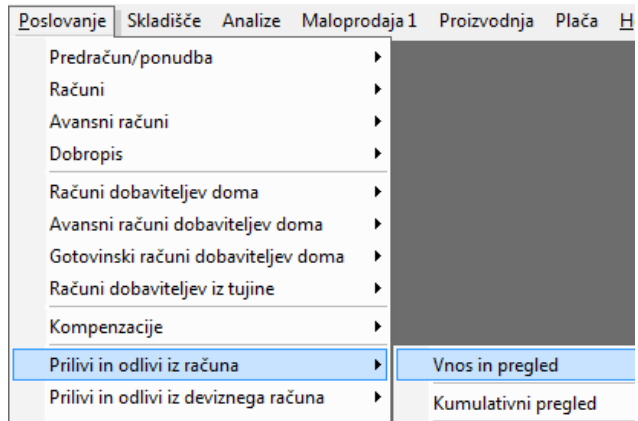

Izberite želeni datum. **Prenos plačanih obveznosti kupcev iz datoteke za prevzem podatkov s plačilnih nalogov** pomeni **uvoz xml datoteke, ki jo kreira bančni program za zapiranje računov**. Najdite pot do datoteke in jo uvozite.

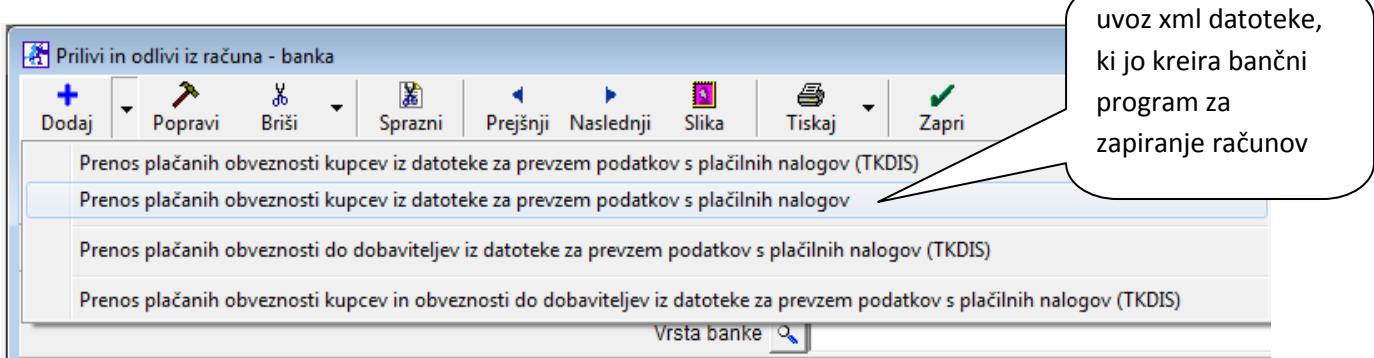

#### **2.3. KNJIGA IZDANIH IN PREJETIH RAČUNOV**

Nova možnost v programu omogoča izvoz knjige izdanih in prejetih računov v Microsoft Excel.

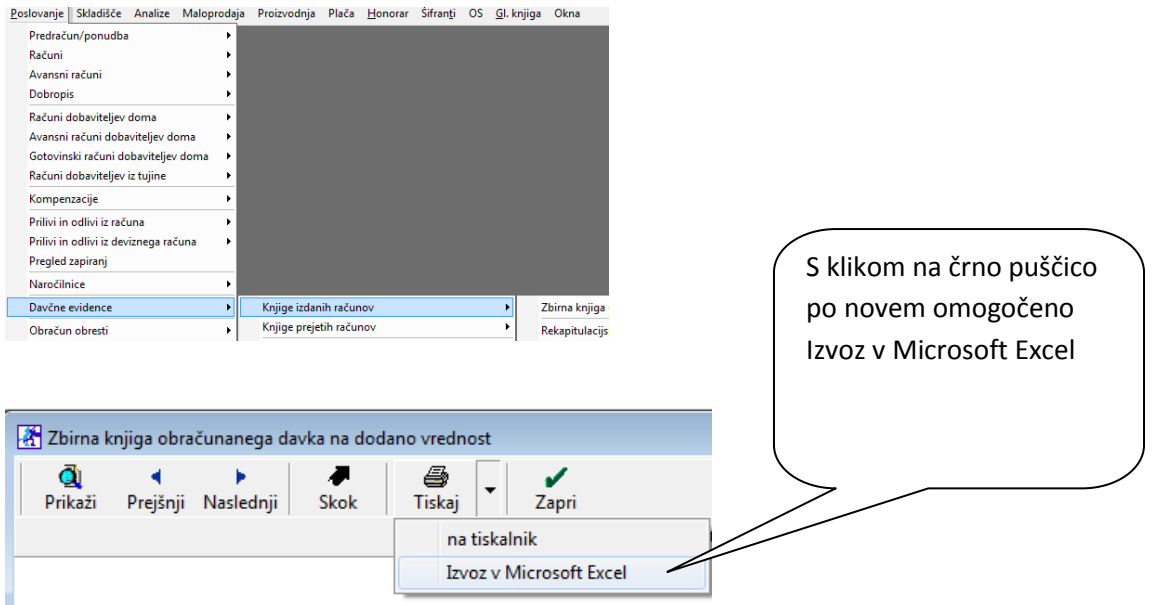

# **3. KONSIGNACIJA**

#### **3.1. AVTOMATSKI PRENOS MED SKLADIŠČI ZA ARTIKLE, KI SO V NEGATIVNEM STANJU**

**V kolikor prodajate blago, ki ga dobite na konsignacijo,** imate **v vaših maloprodajnih trgovinah** sedaj opcijo **Prenos glede na negativna stanja ciljnega skladišča**.

V vsaki od teh maloprodajnih trgovin je potrebno nastaviti, da lahko prodajate v minus (-). To nastavite v Šifranti – Uporabniške nastavitve – **Dovoljena poraba brez zaloge blaga ali materiala.** 

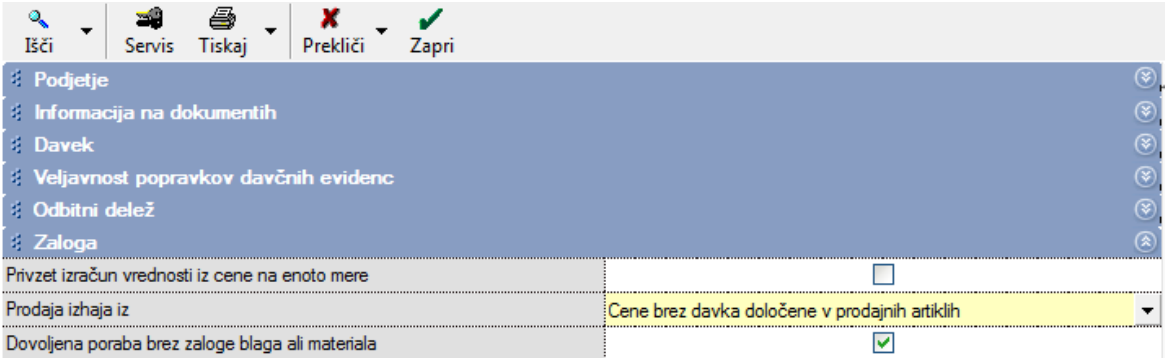

V maloprodajni trgovini se tekom dneva izdajajo računi, konec dneva naredite **Z-obračun.**

**Pri uporabi prenosa med skladišči za konsignacijska skladišča je dodana nova možnost.** 

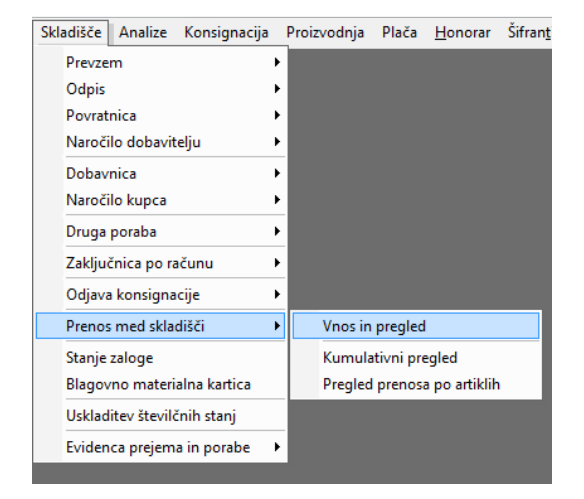

**Ko delate prenos med skladišči je pomembno, da je datum prenosa na prvega v tekočem mesecu**. Prenašamo iz konsignacijskega v drugo skladišče – maloprodajno.

**Nujno!** Prevzeme v konsignacijsko skladišče je potrebno delati **na prvega v tekočem mesecu** – ne glede na datum dobave!

**Kliknite na črno puščico pri gumbu Dodaj, kot prikazuje slika.** Izberite zadnjo **možnost Prenos glede na negativna stanja ciljnega skladišča. Program bo sam vedel kateri artikli so v negativnem stanju ter le-te prenesel v želeno skladišče.** 

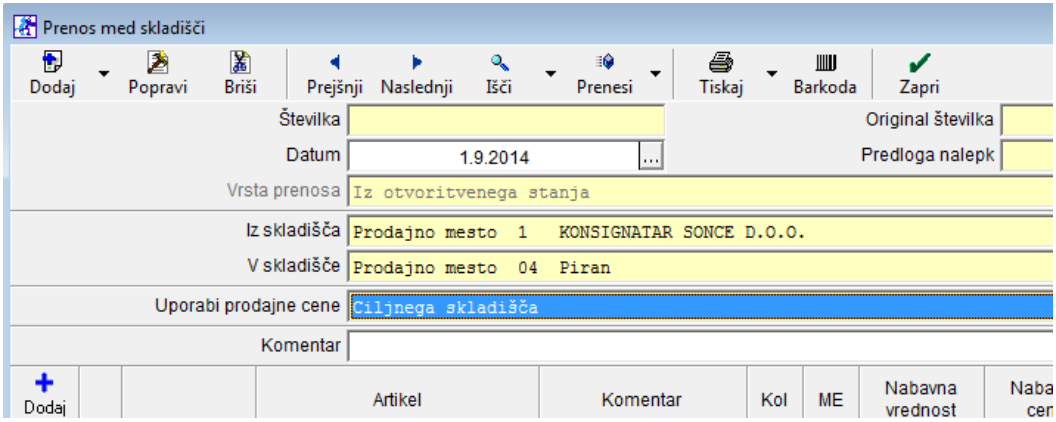

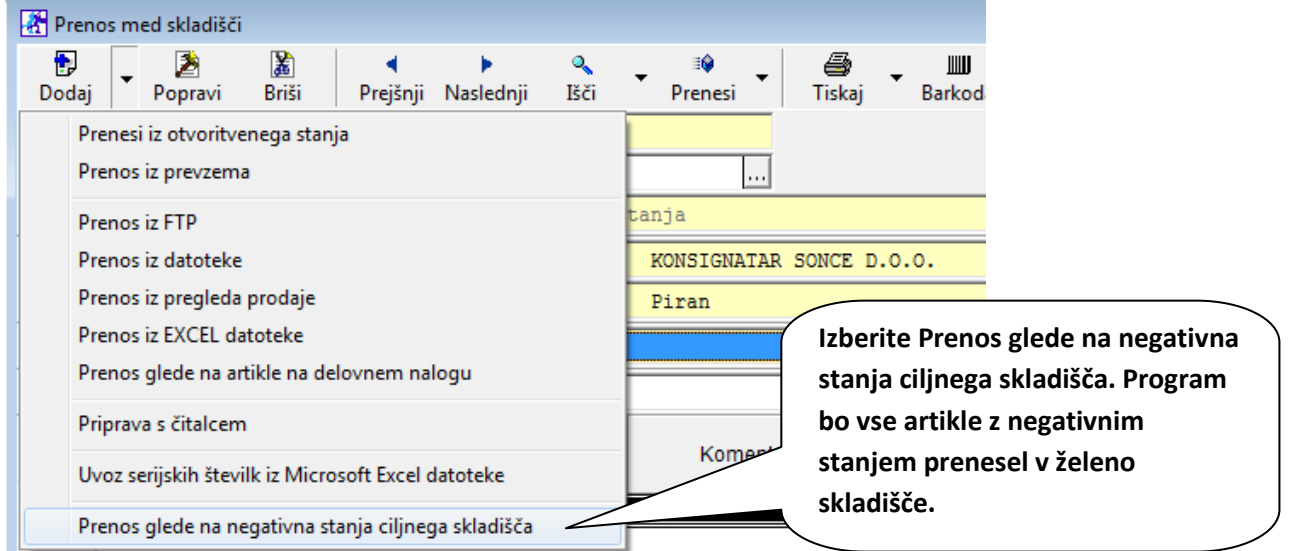

Program bo sam izpolnil, da se prenese **artikle z negativnim stanjem**. Prenos naredite s klikom na dodaj dokument, nato lahko naredite zapisnik za odjavo konsignacije.

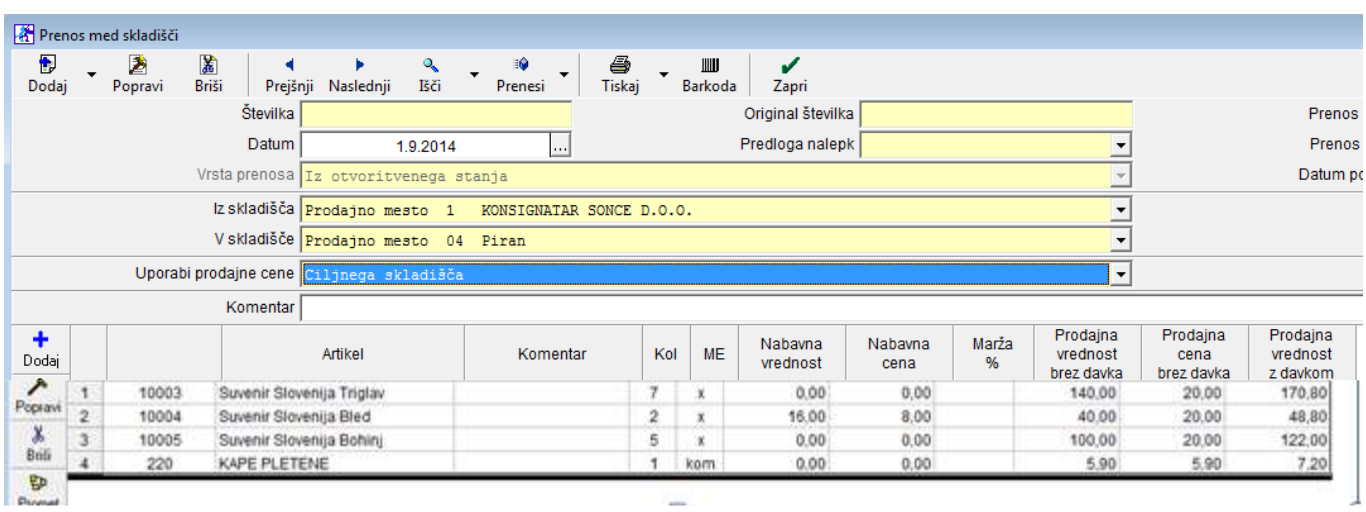

# **4. ŠIFRANTI**

#### **4.1. REGISTER ZAVEZANCEV**

V kolikor vam javlja napako **Setindex - Index not found 3015**, je razlog v tem, da že dolgo niste osvežili Registra zavezancev.

**Register** zavezancev mora biti zaprt. Pojdite v mapo kjer se nahaja **Birokrat - desni klik na bližnjico od Birokrata – odpri mesto datoteke (ponavadi je to C:\Birokrat).** Izbrisati je potrebno vse, kar ima v imenu datoteke besedo »zavezanci«: DDVZavezanci.exe, Zavezanci.exe, Zavezacni.mdb.

**Pojdite v meni Šifranti- Poslovni partnerji in osebe - Register zavezancev in kliknite na gumb Prenos**. Počakajte nekaj minut, da se prenesejo zavezanci iz baze AJPES. Ko je prenos končan, vam program napiše »Konec prenosa« in klinite samo ok.

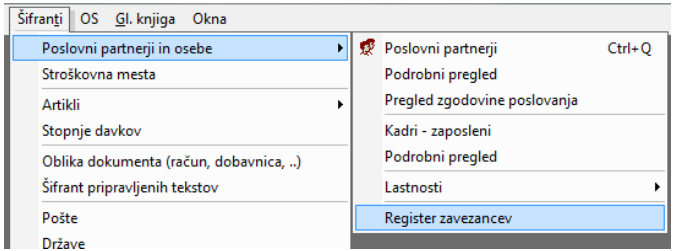

Pogoj za ta prenos so veljavne nadgradnje.

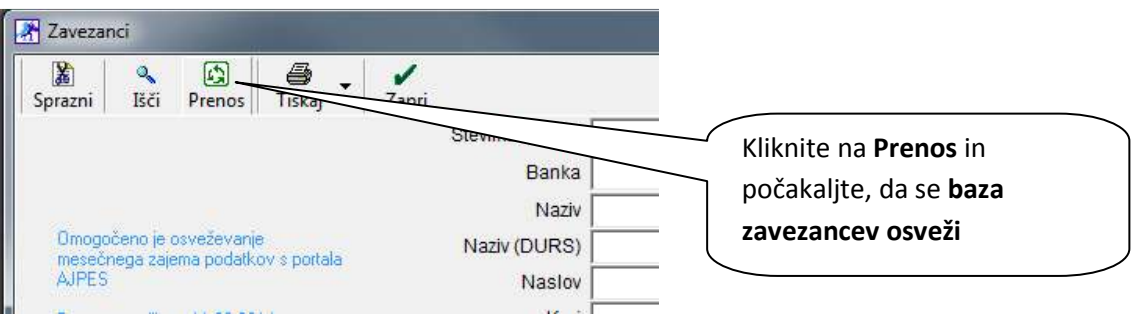

# **5. POS MALOPRODAJNI RAČUN**

#### **5.1. DODATNI OPIS ARTIKLA/STORITVE**

Ko delate maloprodajni račun, je lahko sedaj dolžina dodatnega opisa artikla/storitve tudi 900 znakov (prej 250).

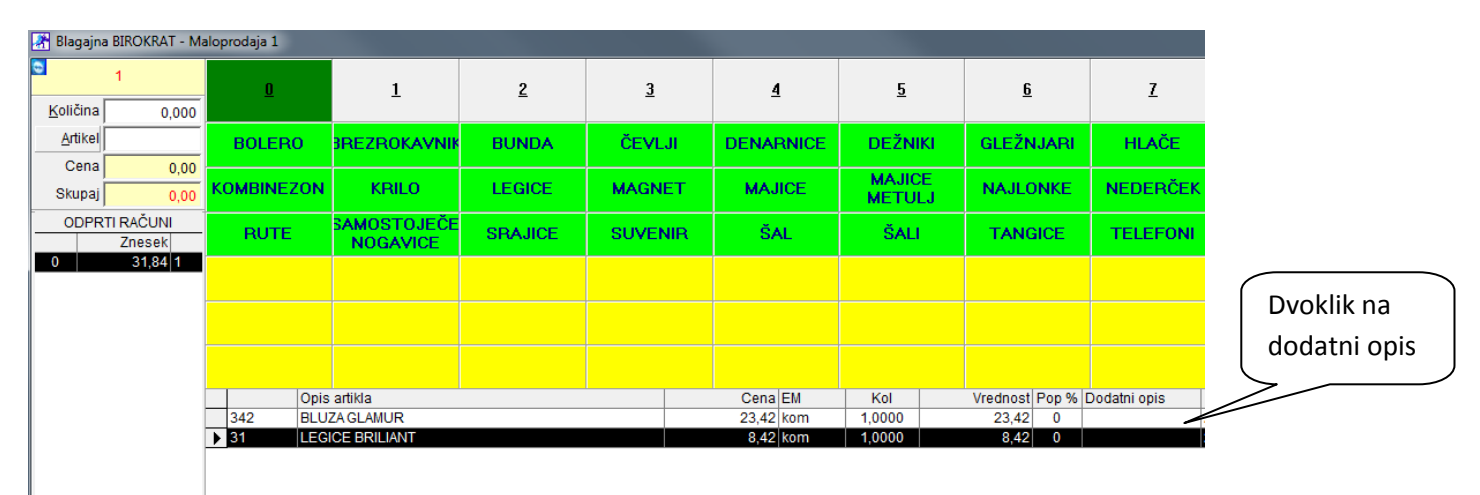

Tukaj si lahko

Odpre se vam okno **Dodatni opis artikla**. Kliknite na **Teksti**.

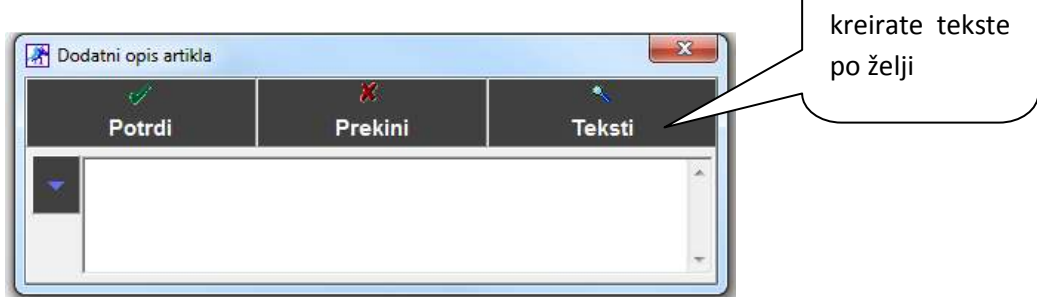

Kreirajte si tekste, ki jih potrebujete. Lahko jih razvrstite v **več vrst**.

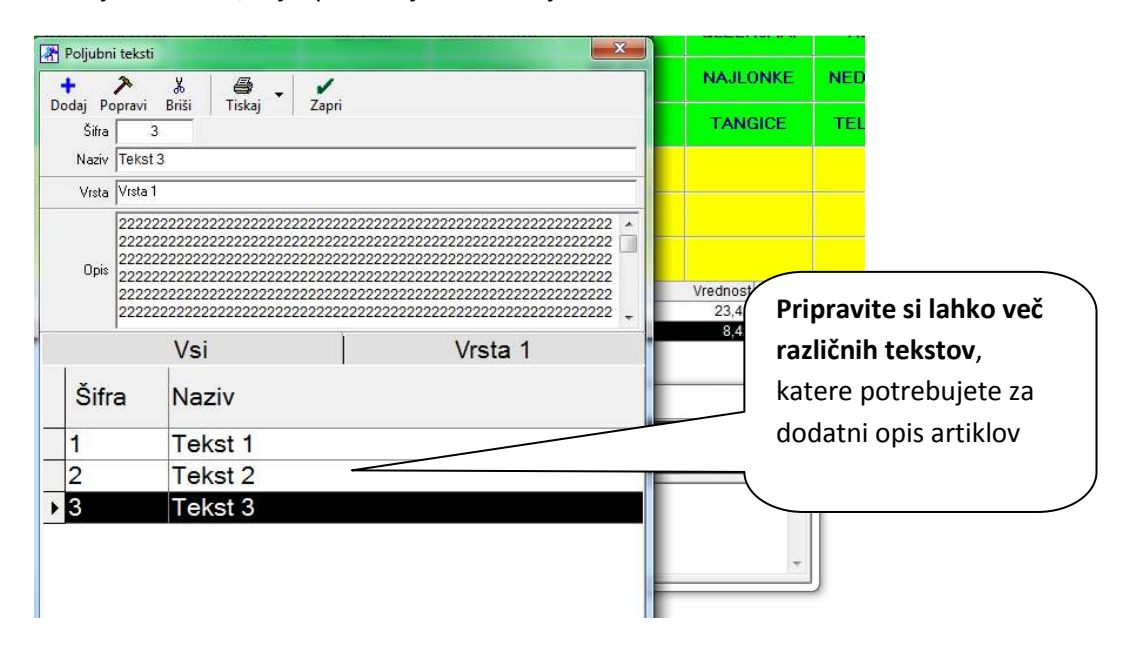

Dodatni opis artikla je lahko dolg do 900 znakov.

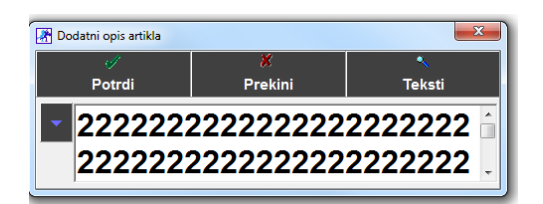

Ko izberete želeni tekst, se bo le-ta prikazal v Dodatnem opisu artikla.

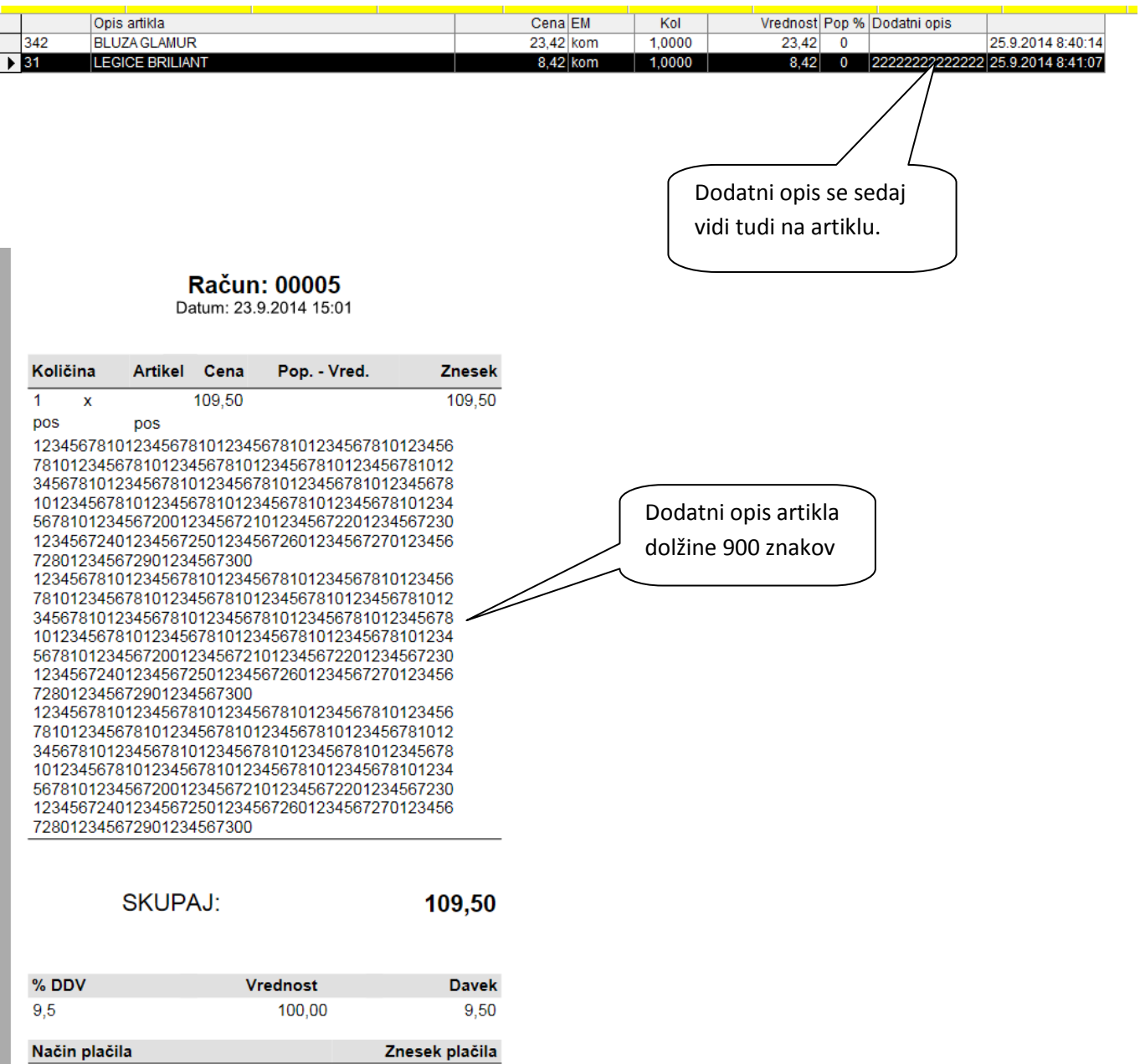

Gotovinsko 109,50

Prodajalec: 1

# **6. BIROKRAT MOBILE**

Birokrat Mobile je sodobna spletna mobilna rešitev za vsakega podjetnika, ki potrebuje dostop do ažurnih podatkov od koderkoli.

Birokrat Mobile nudi ažurne informacije o poslovanju:

- Šifranti (stranke, kontakti, artikli,...)
- Nsabavne in prodajne cene, razlika v ceni
- Pregled prodaje prihodki
- Najbolj prodajani artikli
- Pregled prejetih računov stroški
- Pregled odprtih postavk (kupci, dobavitelji)
- Stanje zalog
- Pregled poslovanja
- Hitra bilanca
- ......

# ⊳ Birokrat Mobile powered by Microsoft Azure

Birokrat Mobile je sodobna spletna mobilna rešitev za vsakega podjetnika, ki potrebuje dostop do ažurnih podatkov od koderkoli.

#### Birokrat Mobile nudi ažurne informacije o poslovanju:

- Šifranti (stranke, kontakti, artikli...)
- nabavne in prodajne cene, razlika v ceni
- pregled prodaje prihodki
- najbolį prodajani artikli
- pregled prejetih računov stroški
- pregled odprtih postavk (kupci, dobavitelji)
- stanje zalog
- - hitra bilanca
	-

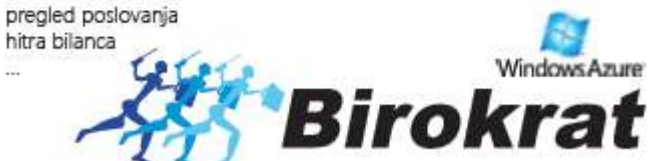

# Program Birokrat so uporabniki izbrali kot

#### najenostavnejši za vodenje poslovanja

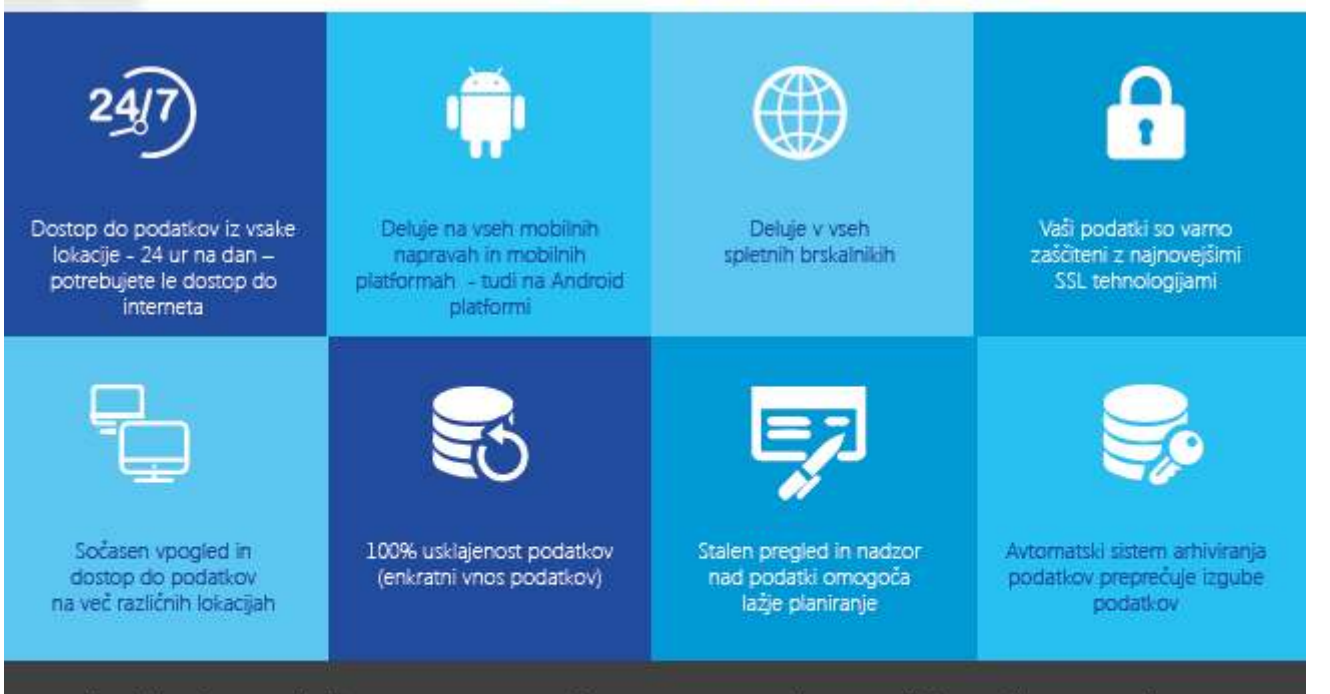

Naše dolgoletne izkušnje pri razvoju rešitve so zagotovilo za odlično rešitev - preko 14.000 uporabnikov programa Birokrat se ne moti.

Vse informacije na (01) 5 300 200 | info@birokrat.si www.birokrat.si